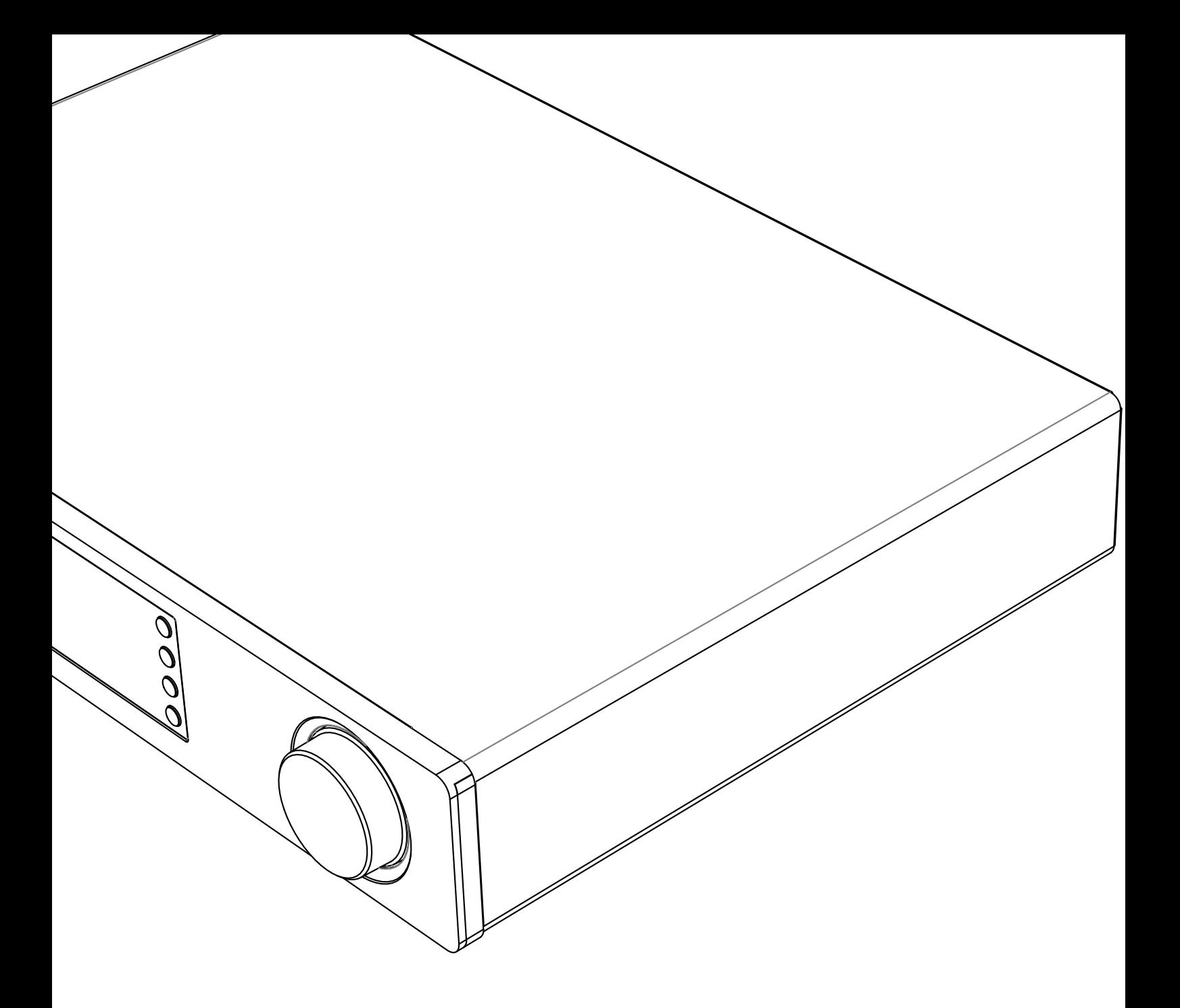

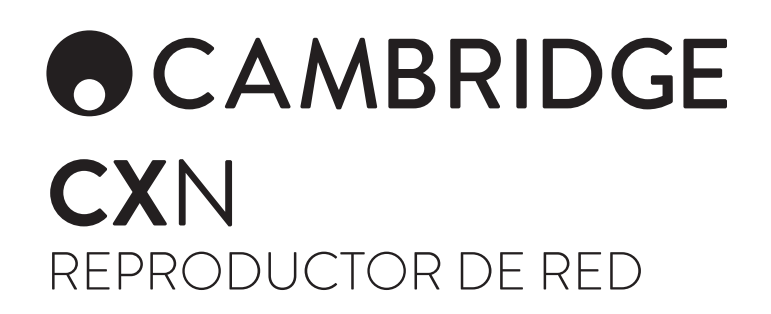

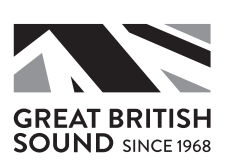

# ACAMBRIDGE

# Contenido

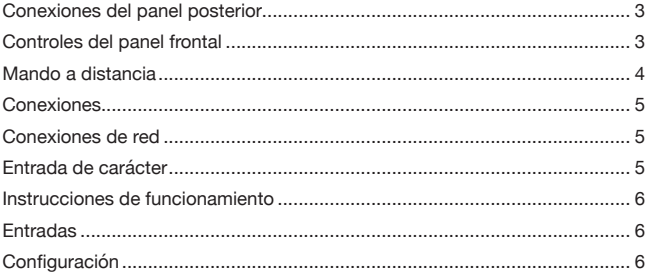

#### Importante

El CXN es fundamentalmente un producto basado en el software y cada cierto tiempo aparecen nuevas funciones y actualizaciones. Consulte la sección sobre actualización del firmware al final de este manual si desea más información sobre cómo encontrar estas actualizaciones y descargarlas automáticamente desde internet. El proceso sólo le llevará unos minutos.

Le recomendamos que compruebe si hay alguna actualización antes de utilizar su CXN por primera vez y que después lo haga cada cierto tiempo.

Visite también la página de soporte para el CXN en https://techsupport.cambridgeaudio.com para obtener información sobre nuevas funciones, compatibilidad con otros productos y formatos de audio, y la versión más reciente de este manual.

#### Asegúrese de registrar su producto.

Visite www.cambridgeaudio.com/register

El registro le permitirá obtener información sobre:

- Futuras versiones del producto
- Actualizaciones de software

• Noticias, eventos, ofertas exclusivas y concursos

Esta guía está pensada para facilitar y simplificar al máximo la instalación y el manejo de este producto. La exactitud de la información contenida en este documento ha sido cuidadosamente verificada a la fecha de su impresión. No obstante, la política de mejora continua de Cambridge Audio implica que los diseños y las especificaciones pueden cambiar sin previo aviso.

Este documento contiene información de propiedad exclusiva que está protegida por derechos de autor. Todos los derechos reservados. Se prohíbe la reproducción total o parcial de este manual por cualquier medio mecánico, electrónico o de otro tipo sin el previo consentimiento por escrito del fabricante. Todas las marcas comerciales y marcas registradas pertenecen a sus respectivos propietarios.

© Copyright Cambridge Audio Ltd 2018.

Cambridge Audio y el logotipo de Cambridge Audio son marcas comerciales de Cambridge Audio.

Stream Magic es una marca registrada de Audio Partnership Plc. en la Comunidad Europea y en otros países.

Este producto contiene software con licencia según la versión 2 de la Licencia Pública de GNU y la versión 2.1 de la Licencia Pública Limitada de GNU. El código fuente de este software está disponible en:

http://gpl.stream-magic.com/

Este producto incorpora tecnología que es propiedad de Microsoft Corporation y que se utiliza bajo licencia de Microsoft Licensing GP. Queda prohibido el uso o distribución de esta tecnología fuera de este producto sin licencia de Microsoft Corporation y/o Microsoft Licensing GP.

El software de Spotify está sujeto a licencias de terceros que se encuentran aquí: www.spotify.com/connect/third-party-licenses.

\_\_\_\_\_\_\_\_\_\_\_\_\_\_\_\_\_\_\_\_\_\_\_\_\_\_\_\_\_\_\_

# **CX**N

# Conexiones del panel posterior

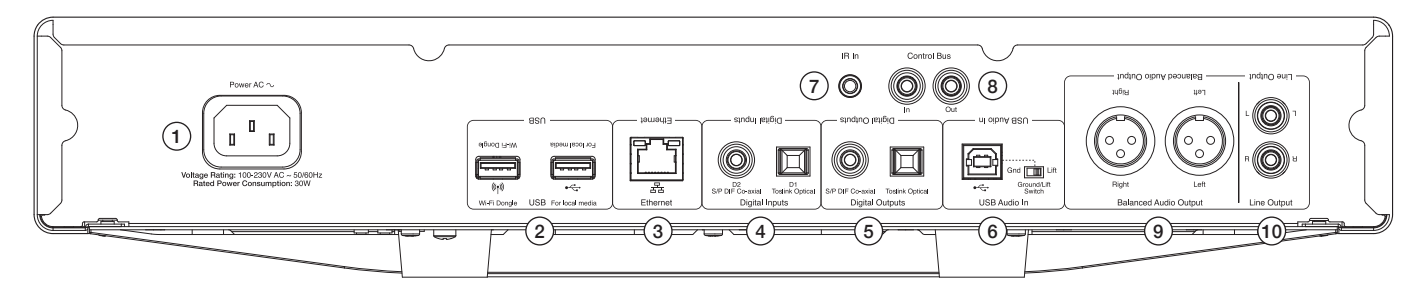

#### 1. Toma de suministro eléctrico CA

#### 2. Puertos USB

Permite la conexión a la antena de conexión inalámbrica (Wi-Fi) suministrada, a unidades flash USB/HD o al receptor de audio Bluetooth BT100 opcional.

Nota: La antena de conexión inalámbrica (Wi-Fi) debe conectarse al puerto USB. Los puertos USB no están diseñados para permitir la conexión a dispositivos móviles de Apple, por lo que la unidad no admite ningún tipo de funcionalidad ni la carga de este tipo de dispositivos.

#### 3. Ethernet

- 4. Entradas digitales
- 5. Salidas digitales

#### 6. Entrada de audio USB

Para la conexión a equipos informáticos PC/Mac.

#### Interruptor Ground/Lift (Tierra/Cancelar la conexión a tierra

Si los altavoces emiten un zumbido, active la opción Lift (Cancelar la conexión a tierra) para eliminarlo.

#### 7. Entrada de emisor de infrarrojos

8. Bus de control

Permite la conexión a otros productos de la serie de CX. Las funcionalidades dependen de las características de estos.

#### 9. Salida de audio equilibrada

#### Para su utilización con conexiones XLR.

Nota: El cableado de los conectores XLR debe configurarse de la manera siguiente: Clavija 1: tierra, clavija 2: positiva (en fase) y clavija 3: negativa (fase invertida).

#### 10. Salida de línea

# Controles del panel frontal

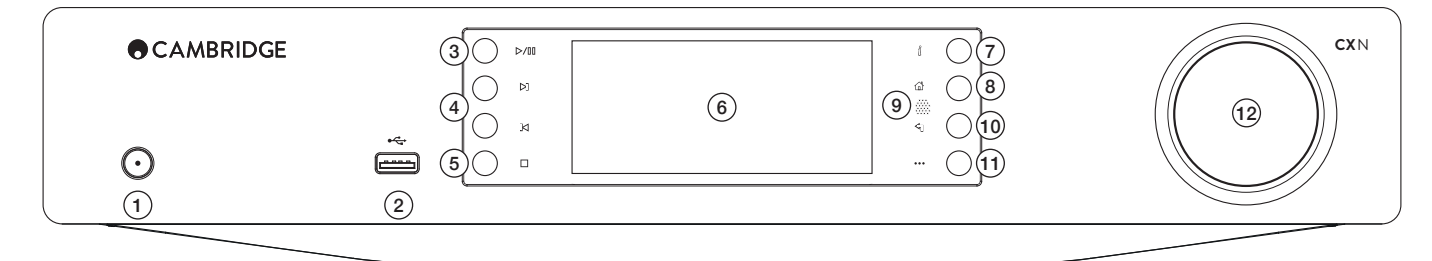

#### 1. Modo de espera/Encendido

#### 2. USB

Para la utilización con almacenamiento de audio USB. Consumo máximo: 1 A. Nota: El puerto USB no está diseñado para admitir la conexión a dispositivos móviles de Apple.

#### 3. Reproducir/Pausar

#### 4. Omitir

#### 5. Parar/Suprimir

Pulse este botón durante la reproducción para detener o suprimir elementos en varios menús.

### 6. Pantalla

Muestra el estado de la unidad.

#### 7. (i) Información

Muestra la pantalla de reproducción en curso. Pulse el botón para visualizar distintos formatos de pantalla.

#### 8. Inicio

#### 9. Sensor de infrarrojos

# 10. Volver

Pulse el botón para volver al menú anterior.

### 11. (Más)

Si se usa la radio por Internet, el botón Más muestra opciones relacionadas con la emisora seleccionada actualmente, como otros tipos de transmisiones y tipos de contenidos, o emisoras similares. Cuando se realiza la reproducción de orígenes de audio UPnP, el botón muestra opciones y canciones en la cola.

#### 12. Navegación/Selección (control giratorio)

Gire el control para desplazarse y navegar en los menús. Púlselo para aceptar el elemento o la función que se muestra en la pantalla.

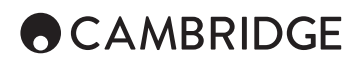

# Mando a distancia

- 1. Modo de espera/Encendido
- 2. Brillo de la pantalla
- 3. Desactivar audio

(Modo de preamplificación)

#### 4. (Más)

Si se usa la radio por Internet, el botón Más muestra opciones relacionadas con la emisora seleccionada actualmente, como otros tipos de transmisiones<br>y tipos de contenidos, o emisoras similares. Cuando se realiza la reproducción<br>de orígenes de audio UPnP, el botón muestra opciones y canciones en

#### 5. Entradas digitales

- 6. Aleatorio
- 7. Repetir
- 8. Volumen

(Modo de preamplificación)

9. Menú inicial

10. Info

Cambia la información mostrada en la pantalla.

11. Omitir

Permite omitir canciones.

12. Entrar

13. Navegación

14. Volver

15. Reproducir/Pausar

# 16. Emisoras presintonizadas

Permite recuperar las emisoras predefinidas 1 - 8.

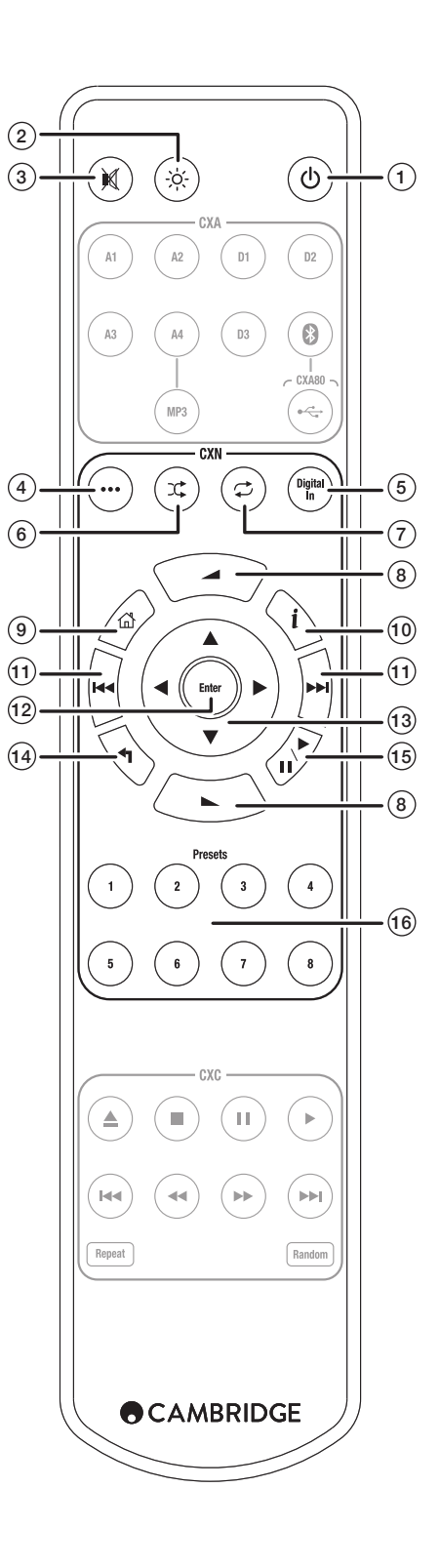

# Conexiones

# Conexiones básicas de audio

Apague el dispositivo antes de establecer las conexiones.

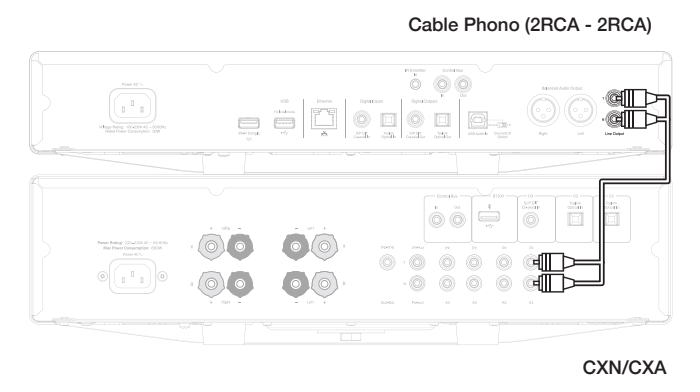

# Conexiones de red

Para usar la función de uso compartido de unidades UPnP, necesitará una conexión inalámbrica (Wi-Fi) o cableada (Ethernet) a su red.

Para usar la radio por Internet, usar servicios de streaming o recibir actualizaciones de software del producto, también necesitará una conexión de banda ancha a Internet.

Use una conexión cableada para reproducir a la perfección archivos de alta resolución 24 y 24.

# Conexión a una red cableada

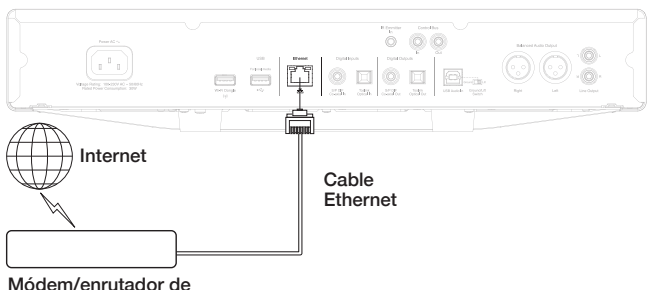

#### banda ancha

Use un cable de red (un cable directo Ethernet de categoría 5/5E) para conectar la unidad CXN y su dispositivo enrutador.

# Conexión a una red inalámbrica

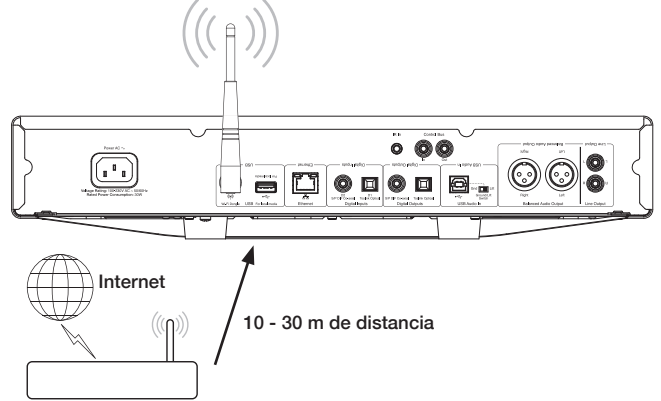

Módem/enrutador inalámbrico de banda ancha

Conecte la antena de conexión inalámbrica suministrada al puerto USB correspondiente en la parte posterior de la unidad CXN. La unidad deberá encontrarse dentro del ámbito de alcance del enrutador inalámbrico.

#### Nota importante: No enchufe / desenchufe el dongle inalámbrico cuando la unidad está encendida.

En un dispositivo iOS, vaya a la configuración de Wi-Fi y seleccione CXN.

Alternativamente, conecte la unidad CXN directamente a la red Wi-Fi: Seleccione su red Wi-Fi y, a continuación, escriba la contraseña.

Nota: Las contraseñas de red inalámbrica distinguen entre mayúsculas y minúsculas.

Para obtener más información sobre la configuración de red de la unidad CXN, consulte la sección Configuración >> Red posteriormente en este manual.

# Entrada de carácter

Habitualmente para:

- Contraseña de red Wi-Fi
- Búsqueda de emisoras de radio y contenidos musicales en servidores **UPnF**
- Personalización de los nombres de las entradas digitales y el nombre descriptivo de la unidad CXN

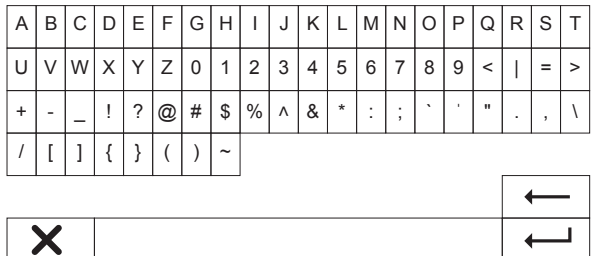

Para escribir texto:

- 1. Use el codificador giratorio del panel frontal para seleccionar los distintos símbolos.
- 2. También puede navegar de forma horizontal y vertical mediante el control remoto de infrarrojos.
- 3. Pulse Enter (Entrar) en el panel frontal o en el control remoto de infrarrojos para seleccionar el carácter resaltado.
- suprime el último carácter seleccionado. (Equivalente al botón Stop en el panel frontal o en el control remoto de infrarrojos.)
- cancela el proceso de entrada de texto.
- **-** envía el texto introducido.

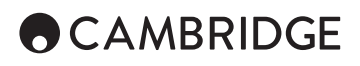

# Instrucciones de funcionamiento

### Biblioteca musical

El elemento de menú Music Library (Biblioteca musical) muestra todos los dispositivos USB y los servidores UPnP.

Dispone de una gran variedad de paquetes de software de servidor UPnP para PC y Mac. También cuenta con servidores independientes y dispositivos NAS (almacenamiento conectado a la red) con funcionalidades de servidor UPnP integradas. Consulte las guías de configuración en nuestro sitio web: www.cambridgeaudio.com/networksetup

Nota: Si usa un servidor UPnP para compartir sus contenidos multimedia, el servidor (no la unidad CXN) determina los criterios de selección, búsqueda y estructura de menús.

La unidad CXN no explora los dispositivos de almacenamiento USB en su totalidad para generar una base de datos de artistas y canciones. Por lo tanto, se recomienda almacenar los archivos de audio de forma estructurada (por artista y álbum) para facilitar la búsqueda de canciones.

### Reproducción de canciones e incorporación de las mismas a la cola

#### Agregar álbumes y canciones

La selección de una canción genera la visualización del menú siguiente:

- PLAY NOW (REPRODUCIR AHORA)
- PLAY NEXT (REPRODUCIR A CONTINUACIÓN)
- ADD TO QUEUE (agregar a la cola): agrega la canción al final de la cola
- REPLACE QUEUE (sustituir cola): elimina todos los elementos de la cola y los sustituye con la nueva canción

#### Visualización de la cola

Para ver la cola en cualquier momento, pulse el botón '•••' (más). Navegue hacia arriba/abajo en la lista y pulse Enter para iniciar la reproducción en cualquier punto de la cola.

#### Edición de la cola

Para eliminar canciones de la cola, selecciónelas con el navegador y pulse el botón Stop (Parar).

Para eliminar toda la cola, navegue al final de la cola para seleccionar [Clear Queue] (Eliminar cola) y pulse Enter (Entrar).

Nota: Si el CXN pasa al modo de espera se suprimirá la cola, a menos que el modo de espera esté configurado en modo de espera de red.

# La pantalla Now Playing (Reproducción)

Pulse el botón i para alternar entre:

- Combinación de información de canciones/transmisiones y carátulas de álbumes/emisoras
- Solo la carátula del álbum o de la emisora
- Solo la información de la transmisión o de la canción

También se pueden visualizar carátulas de álbumes y logotipos de emisoras de radio si están disponibles. En unidades USB, las carátulas de los álbumes deben estar en la misma carpeta que las canciones.

#### Formato de archivo de carátulas de álbumes

Las imágenes de carátulas de álbumes solo se admiten en formatos de archivo .png y .jpg.

Las imágenes pueden tener cualquier nombre, pero las imágenes de nombre carpeta.png o carpeta.jpg tienen prioridad.

No se admiten imágenes integradas en canciones.

### Listas de reproducción

La unidad CXN admite varios formatos de listas de reproducción:

• ASX (Formato de lista de reproducción de Microsoft®)

• M3U

• PLS

Para almacenar de forma permanente sus selecciones preferidas de contenidos musicales, se recomienda usar el software correspondiente para crear las listas. El dispositivo CXN podrá acceder a las listas a través de dispositivos de almacenamiento USB o servidores UPnP que admitan la gestión de listas de reproducción.

En la actualidad no se pueden guardar listas de reproducción creadas en la unidad CXN.

# Entradas

## Audio USB

La entrada de audio USB de la unidad CXN está diseñada para permitir la conexión directa a un equipo informático PC o Mac.

La configuración predefinida de la unidad CXN incorpora el perfil de audio USB 1.0, compatible con la práctica totalidad de sistemas operativos y equipos informáticos habituales sin necesitar la instalación de controladores adicionales. En esta configuración, se admiten tasas de muestreo de 16 bits/44.1 kHz a 24 bits/96 kHz.

Para obtener más información sobre el audio USB, consulte nuestras guías en línea en: www.cambridgeaudio.com/USB-audio.

### D1-D2

Las dos entradas digitales permiten recibir audio PCM estéreo con tasas de muestreo de hasta 24 bits/192 kHz.

### Bluetooth

La unidad opcional Bluetooth BT100 de Cambridge Audio se puede conectar a cualquier puerto USB disponible.

### Spotify Connect

Spotify le permite escuchar millones de canciones - los artistas que ama, los últimos éxitos y descubrimientos solo para usted. Si es un usuario de Spotify Premium, podrá controlar su unidad CXN mediante la aplicación Spotify.

- 1. Conecte la unidad CXN a la red Wi-Fi a la que están conectados el teléfono o la tableta que ejecutan la aplicación Spotify.
- 2. Abra la aplicación Spotify y reproduzca cualquier canción.
- 3. Pulse la imagen de la canción en la esquina inferior izquierda de la pantalla.
- 4. Pulse el icono Conectar .
- 5. Seleccione su unidad CXN de la lista.

Para obtener más información sobre cómo configurar y utilizar Spotify Connect, visite www.spotify.com/connect.

El software Spotify está sujeto a licencias de terceros que se encuentran aquí: www.spotify.com/connect/third-party-licenses.

# Configuración

# Network (Red)

Set-up Wi-Fi: (Configuración de Wi-Fi:) Inicia la configuración de la conexión Wi-Fi.

Enter network name: (Escribir el nombre de la red:) Permite la entrada manual del nombre de la red.

Current Config: (Configuración actual:) Muestra la configuración de red actual. Edit Config: (Editar la configuración:)

• Auto (DHCP)

YES (SÍ) (opción recomendada)

NO: la configuración se especifica manualmente

Si se selecciona la opción NO, deberá especificar (mediante el navegador y los botones de selección) los servidores DNS, la dirección de la puerta de enlace, la máscara de red y la dirección IP de la unidad CXN.

Wi-Fi Strength (Intensidad de la conexión inalámbrica)

Signal Warning: (Aviso de la señal:) Aviso en pantalla que alerta de la baja intensidad de la señal de la conexión Wi-Fi.

Wi-Fi Region: (Región de la conexión Wi-Fi:) Seleccione la región que más se ajusta a su ubicación.

- Wired/Wi-Fi: (Conexión cableada/inalámbrica:)
- Auto (Automática) (opción predefinida)
- Wired Only (Solo conexión cableada)
- Wi-Fi Only (Solo conexión inalámbrica)

**CX** N

### Firmware

• Se buscan actualizaciones y se muestra el número de versión.

# Brillo de la pantalla

# Device Name (Nombre del dispositivo)

Permite cambiar el nombre de la unidad CXN.

### Audio

- Digital Pre-amp Mode (Modo de preamplificación digital)
	- On (Activado): habilita el control de volumen
	- Off (Desactivado): salida fija

Balance (Equilibrio): solo está disponible si se activa el modo de preamplificación digital

- USB Audio Class (Clase de audio USB)
	- 1.0: garantiza la mayor compatibilidad con equipos informáticos

2.0: compatible con audio de tasas de muestreo de alto nivel (hasta 24 bits/192 kHz). Es posible que sea necesario descargar e instalar el controlador de audio USB de clase 2 de Cambridge Audio.

Para obtener más información sobre el audio USB: www.cambridgeaudio. com/USB-audio.

# Mando a distancia

Se usa cuando se producen incompatibilidades con otros productos.

- CXN Series Handset (24) (Unidad de la serie (24), valor predefinido)
- CXN Series Handset (28) (Unidad de la serie (28): configuración alternativa de comandos del control remoto de infrarrojos
- No IR control (Sin control remoto de infrarrojos): impide a la unidad CXN responder a los comandos del control remoto de infrarrojos

Para usar los comandos alternativos del control remoto de infrarrojos, la unidad CXN y el control remoto de infrarrojos de la unidad deben volver a configurarse:

- CXN: seleccione 28 Series Handset (28) en el menú más arriba.
- Control remoto: realice los pasos siguientes
	- Quite las pilas del control remoto de infrarrojos de la unidad CXN.

 Pulse y mantenga presionado el botón "Power", y vuelva a colocar las pilas.

Nota: Para restaurar la configuración predefinida de comandos del control remoto de infrarrojos del CXN, quite y vuelva a colocar las pilas sin pulsar ningún botón.

### Idioma

### Standby Mode (Modo de espera)

- Network Standby (Espera de red): las conexiones de red permanecen activas y la aplicación Cambridge Connect puede activar el CXN.
- ECO mode (Modo Ecológico): se apagan los circuitos de control, de red y de audio.

#### Automatic Power-down (Apagado automático)

Configura el intervalo para pasar al modo de espera después de un periodo de inactividad.

# Edit Input Names (Editar nombres de entradas)

Permite personalizar los nombres de las entradas digitales (audio USB y D1 - D2).

### Restablecer la configuración de fábrica

Restablece la configuración predefinida de fábrica de la unidad CXN.

Nota: El restablecimiento de la configuración de fábrica suprimirá las redes Wi-Fi y las claves de la memoria. Sin embargo, los valores predefinidos asociados a su cuenta del sitio web de Stream Magic se conservarán. Cambridge Audio es una marca de Audio Partnership Plc Sede: Gallery Court, Hankey Place Londres, SE1 4BB, Reino Unido Registrada en Inglaterra. Número 2953313.

### **www.cambridgeaudio.com**

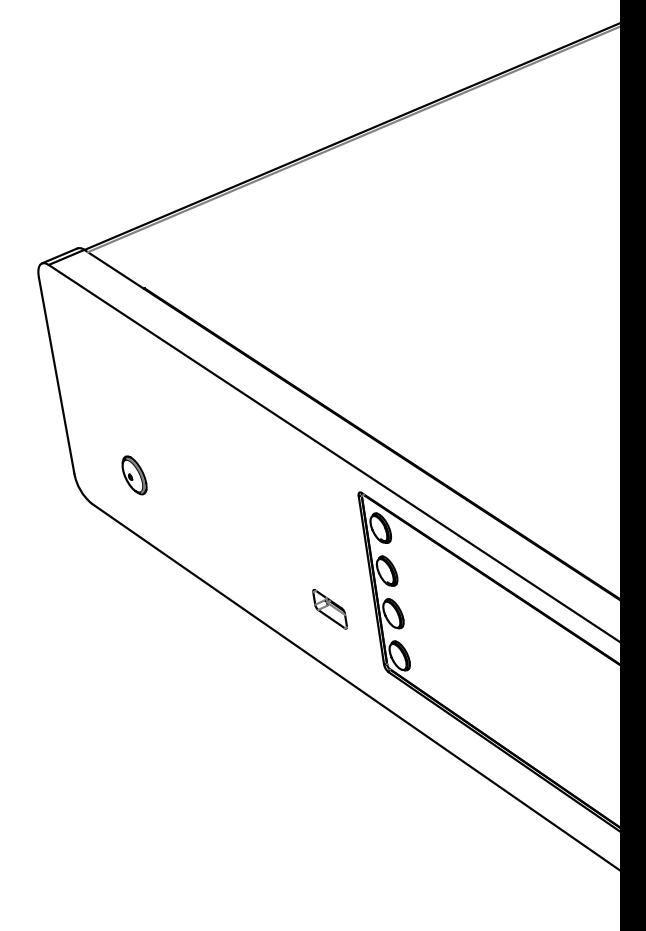

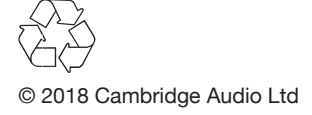